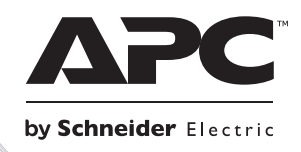

# **Instalación y funcionamiento Smart-UPSTM Sistema de Alimentación Ininterrumpida**

**SURTD3000XLI SURTD5000XLI**

**220/230/240 VCA**

**Sistema de alimentación ininterrumpida de 3U**

## **Smart-UPSTM RT**

## **Sistema de Alimentación Ininterrumpida SURTD 3000/5000 VA 200-240 V CA Sistema de alimentación ininterrumpida de 3U Español**

ES 990-2690C-002 07/2014

## **INTRODUCCIÓN**

El Smart-UPS<sup>TM</sup> RT de APC<sup>TM</sup> by Schneider Electric es un sistema de alimentación ininterrumpida (SAI (tambien conocido como UPS)) de alto rendimiento. El SAI ofrece protección para equipos electrónicos contra apagones totales y parciales del suministro de energía de la red eléctrica, caídas de tensión, sobretensiones y pequeñas y grandes fluctuaciones de la red. El SAI también suministra alimentación de reserva de batería a los equipos conectados hasta que el suministro de alimentación de la red pública se restablezca a niveles seguros o hasta que las baterías se descargen totalmente. Este manual del usuario está disponible en el CD de documentación incluido con el SAI, y en el sitio web de APC by Schneider Electric en www.apc.com.

## **INSTALACIÓN**

#### **Lea la Guía de Seguridad antes de instalar el SAI.**

### *Desembalaje*

Inspeccione el SAI inmediatamente después de recibirlo. Si observa daños, informe a su distribuidor y a la compañía de transporte.

El material de embalaje es reciclable; guárdelo para volver a usarlo o deséchelo en forma adecuada.

Verifique el contenido de la caja:

- SAI (con módulos de batería desconectados)
- **Marco delantero**
- Paquete con documentación que contiene:
	- Documentación del producto
	- CD de Manuales del Usuario del Smart-UPS RT
	- Información de garantía
- *Modelos XLT/XLI/XLTW:* CD del programa PowerChute®
- Cable serie
- *Modelos XLI de 3000 VA*: Dos cables de alimentación de salida y dos cables de alimentación entrada.
- *Modelos de 3000 VA*: placa frontal de conversión para una Tarjeta de Administración de Red
- *Modelos XLI de 5000 VA*: Cuatro cables de alimentación de salida y documentación de la tarjeta de administración de red.

## *Especificaciones*

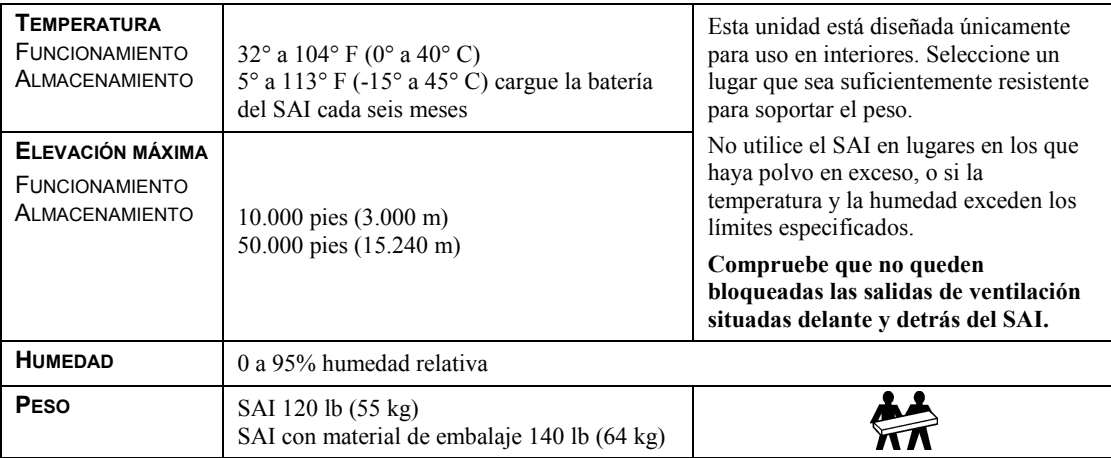

### *Cableado y conexión del SAI*

#### *SÓLO PARA LOS MODELOS XLI DE 5000 VA: INSTRUCCIONES PARA EL CABLEADO*

- El cableado debe ser realizado por un electricista calificado.
- Instale un disyuntor de 30/32 A altamente magnético para el suministro eléctrico de la red pública.
- Respete todos los códigos de instalación eléctrica nacionales y locales.
- Use cable  $N$ . $\degree$  10 AWG (de 5 mm<sup>2</sup>).
- 1. Apague el disyuntor de la red pública.
- 2. Retire el panel de acceso de entrada.
- 3. Retire el disco circular.

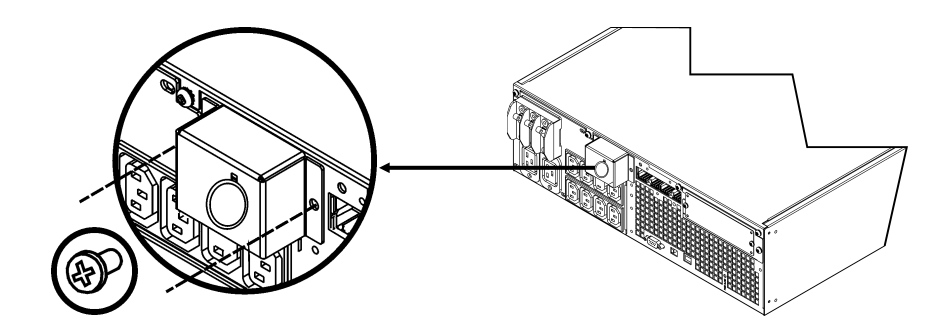

4. Haga pasar el cable N. $\degree$  10 AWG (de 5 mm<sup>2</sup>) por el panel de acceso y conecte los cables al bloque de terminales (verde: tierra, marrón: vivo, azul: neutro). Use un cordón de protección contra tirones adecuado (no incluido).

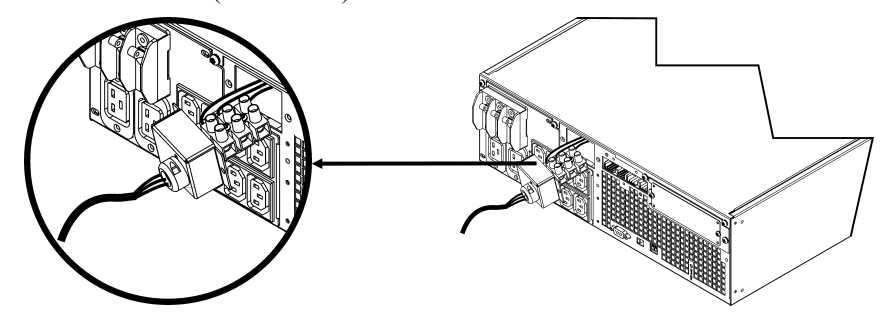

- 5. Encienda el disyuntor de la red pública.
- 6. Inspeccione los voltajes de línea.
- 7. Vuelva a colocar el panel de acceso.

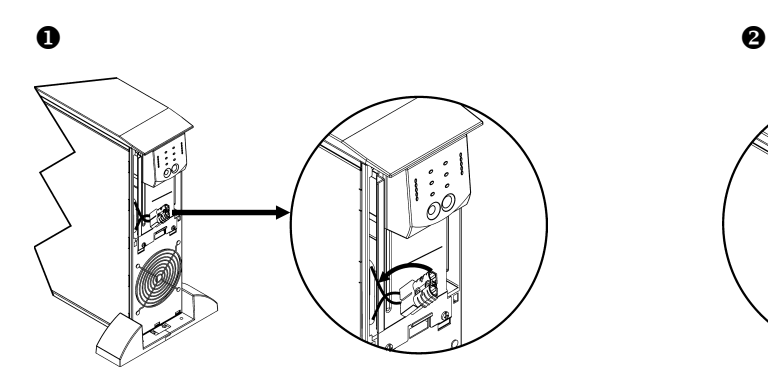

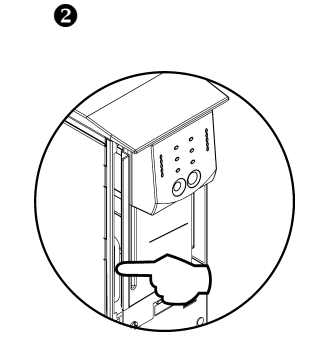

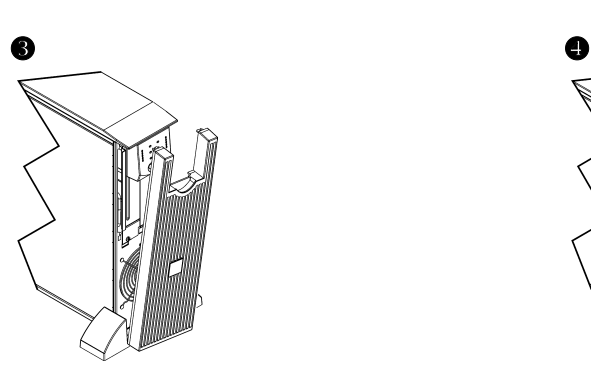

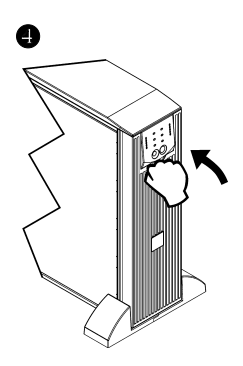

#### *CONECTORES BÁSICOS*

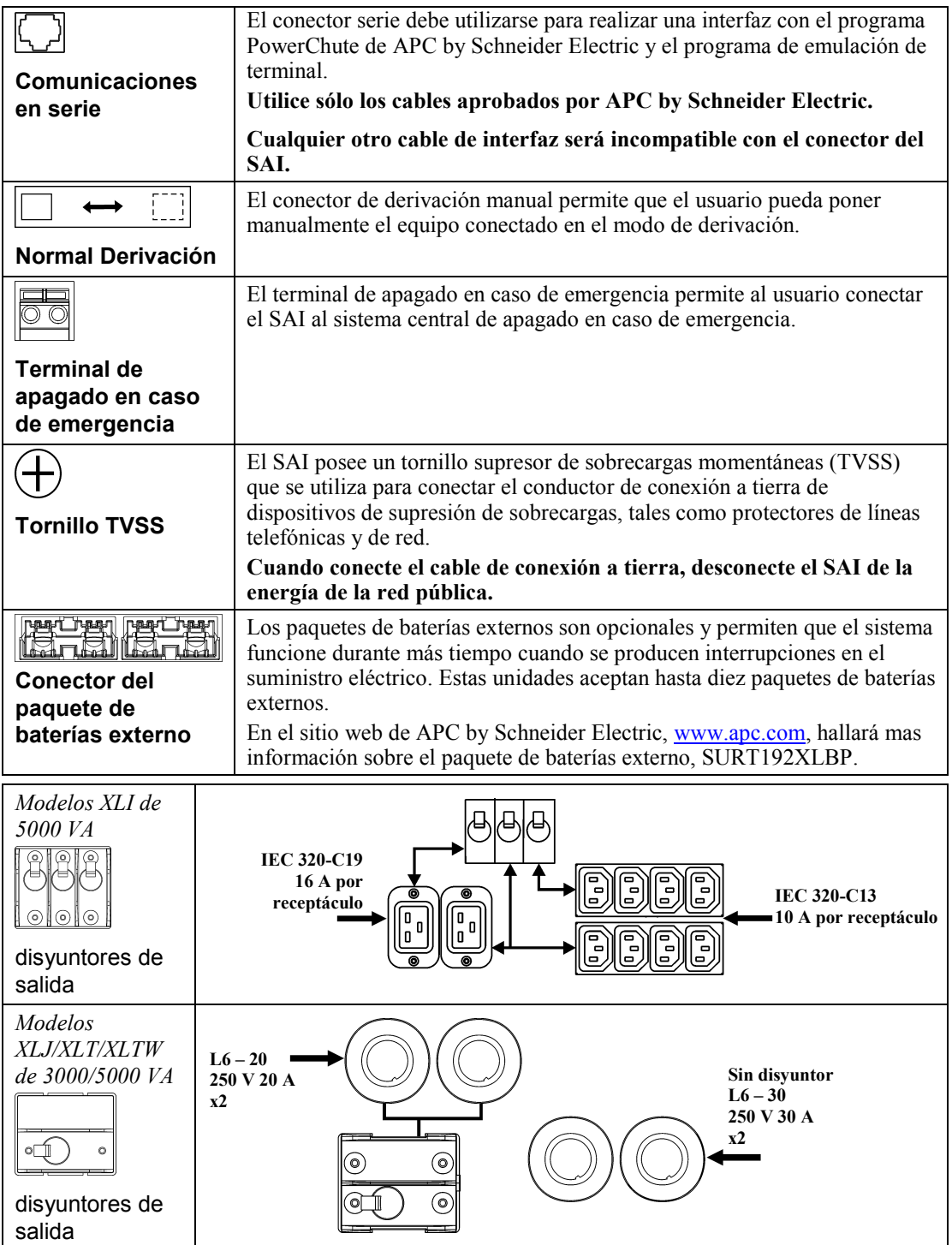

#### *CONEXIÓN DEL EQUIPO Y DE LA ELECTRICIDAD AL SAI*

- 1. Conecte el equipo al SAI (no se incluyen los cables para los modelos XLJ/XLT/XLTW).
- 2. **No use cables de extensión.**
	- *Modelos XLJ/XLT/XLI/XLTW de 3000 VA y XLJ/XLT/XLTW de 5000 VA*: Use un cable eléctrico y enchufe el SAI solamente en un receptáculo bipolar, trifilar y con conexión a tierra.
	- *Modelos XLJ de 5000 VA*: Para consumir los 5000 VA del SAI, haga que un electricista autorizado desactive el enchufe de entrada y efectúe el cableado del SAI al panel de alimentación apropiado.
- 3. Encienda todo el equipo conectado. Para usar el SAI como interruptor principal de encendido y apagado, compruebe que todo el equipo conectado esté encendido. El equipo no se encenderá hasta que no se encienda el SAI.
- 4. Para encender el SAI, presione el botón  $\overline{\text{test}}$  situado en el panel delantero.
	- La batería del SAI se carga cuando está conectado al suministro de electricidad de la red pública. La batería se carga hasta el 90% de su capacidad durante las primeras tres horas de funcionamiento normal. *No* espere un funcionamiento completo de la batería durante este período de carga inicial.
- 5. Si desea mayor seguridad en el sistema de computación, instale el programa de monitoreo de Smart-UPS, PowerChute® *Server*.

#### *OPCIONES*

En el sitio web de APC by Schneider Electric, [www.apc.com,](http://www.apc.com/) hallará los accesorios disponibles.

- Paquete de baterías externo SURT192XLBP
- □ Paquete de rieles SURTRK2
- Transformador aislador
- Panel de derivación de servicio

## **FUNCIONAMIENTO**

**085% Q68% 051%** O<sub>34</sub>% 017%

## Carga *PANTALLA DELANTERA DE SMART-UPS RT* Carga de batería

 $\overline{\mathbf{A}}$ C

 $O$   $\blacklozenge$   $O$   $\mathbf{B}$ 

 $\mathcal{O} \otimes \mathcal{O} \otimes \left(\bigcap_{\text{Test}}\right)$ 

 $\mathbf{D}\infty$ 

 $\mathbf{I}$ <sup>ooooo</sup>

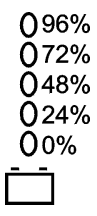

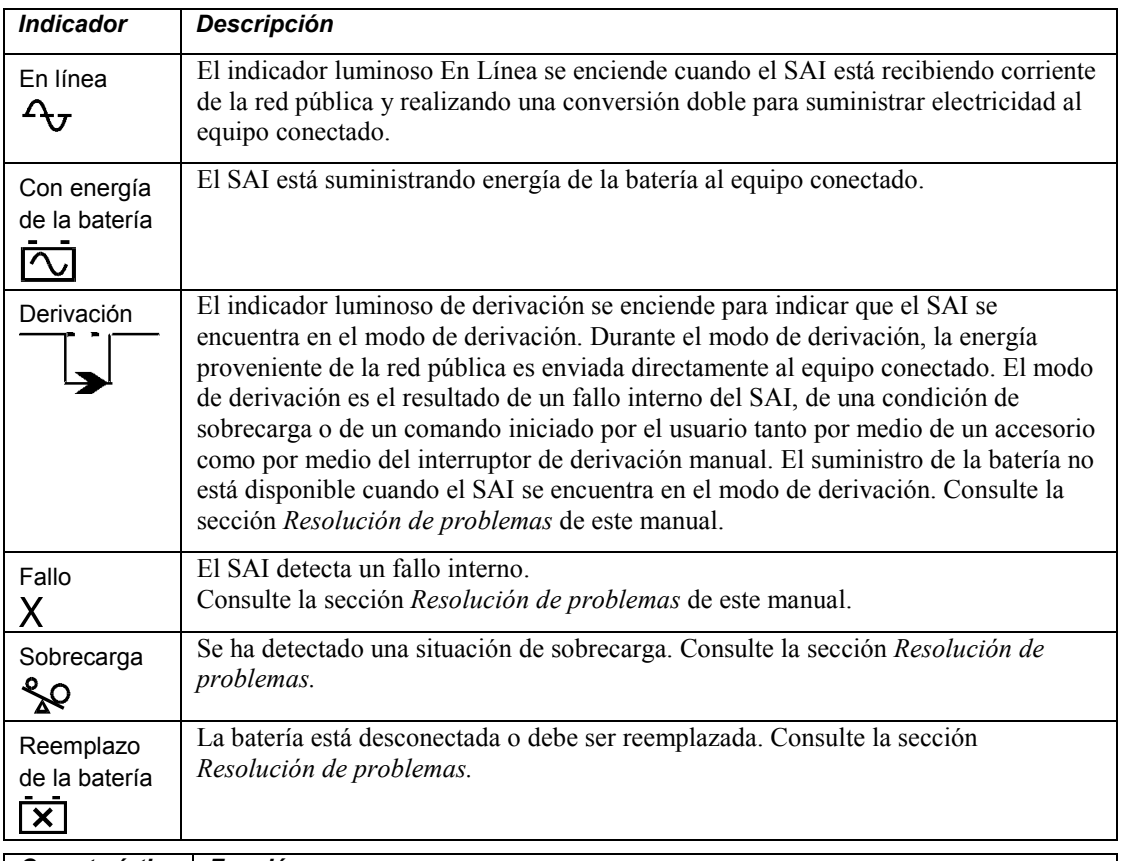

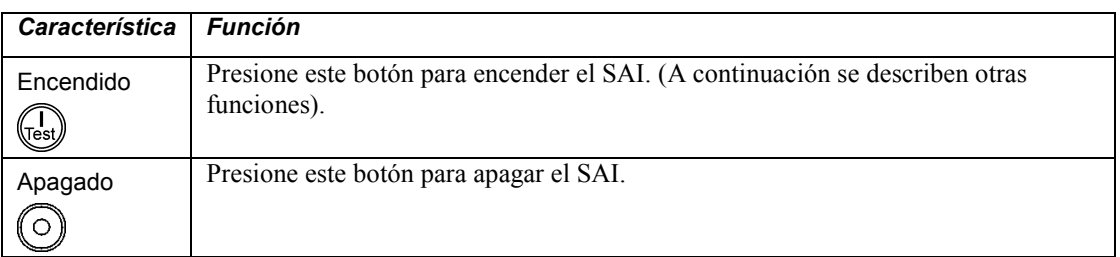

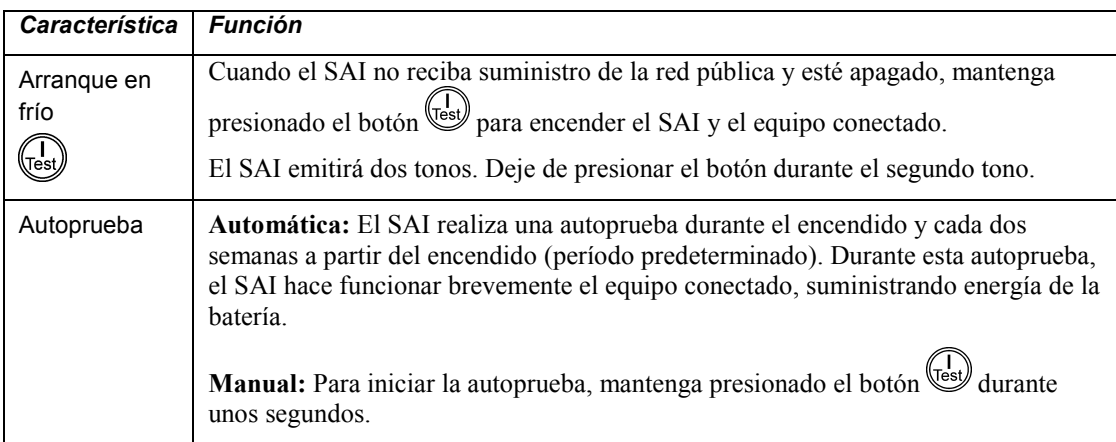

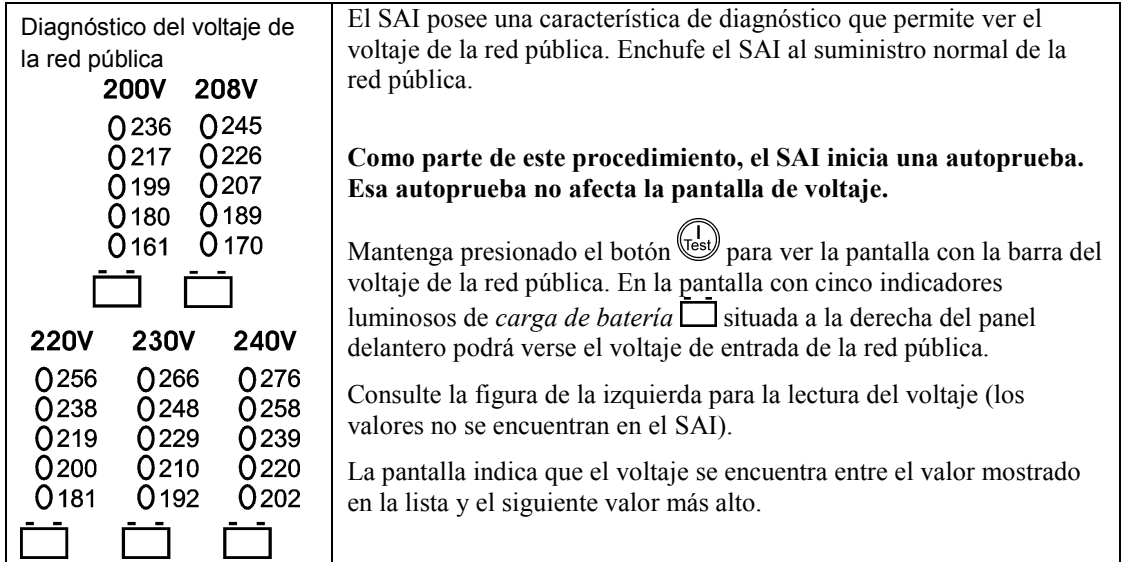

## **OPCIONES CONFIGURABLES POR EL USUARIO**

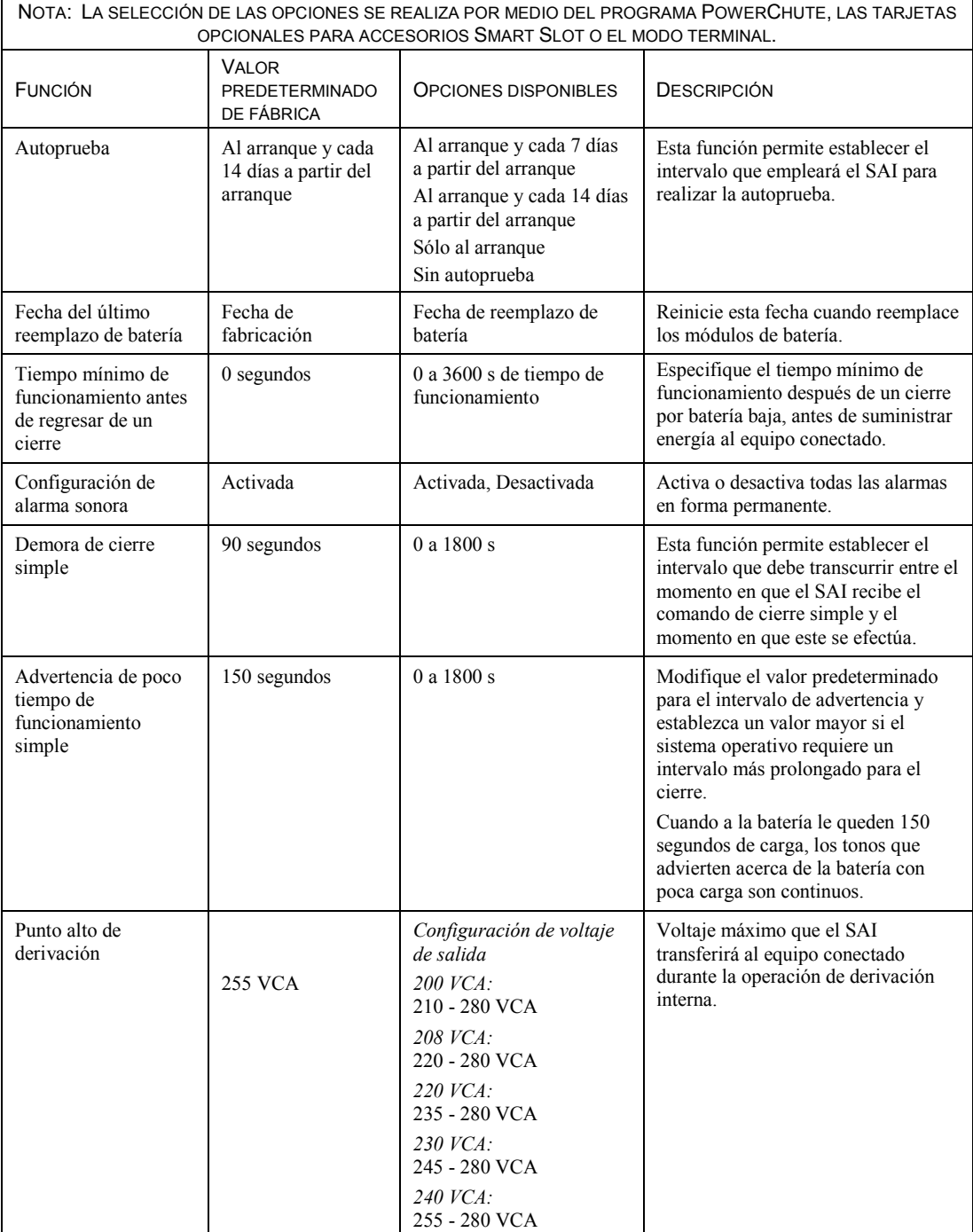

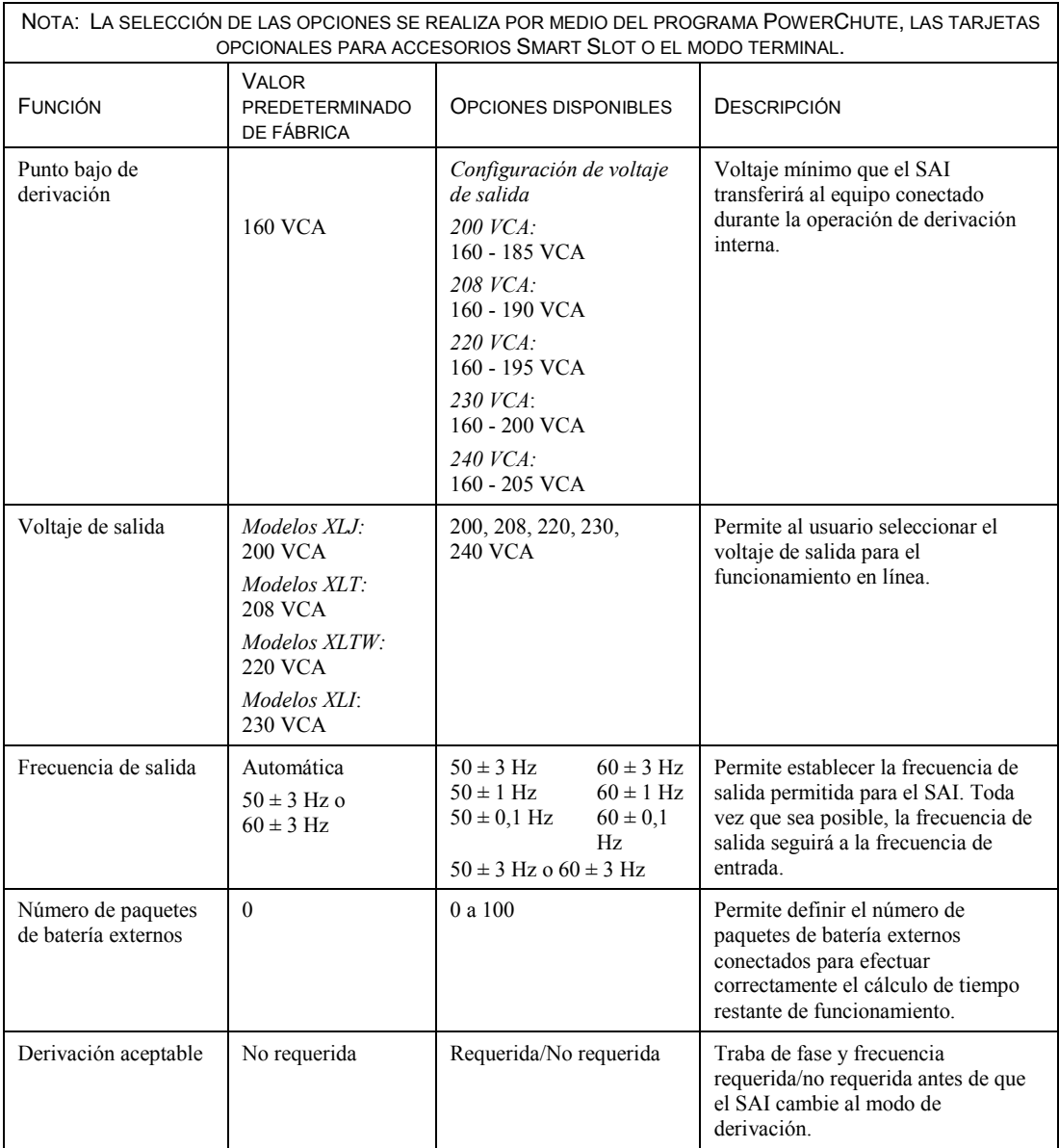

#### *CONEXIÓN DE LA OPCIÓN DEL INTERRUPTOR DE APAGADO EN CASO DE EMERGENCIA*

En una emergencia, puede desactivarse la potencia de salida cerrando el interruptor conectado al conector de apagado en caso de emergencia.

#### **Al cablear este interruptor, respete los códigos de instalación eléctrica nacionales y locales.**

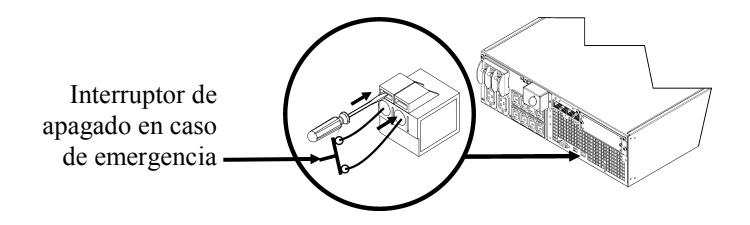

El interruptor de apagado en caso de emergencia es activado internamente por el SAI para usarlo con disyuntores no activados por medio de interruptores.

El circuito del interruptor de apagado en caso de emergencia es un circuito Clase 2, (de acuerdo con las normas de UL y la CSA) y como circuito SELV (de acuerdo con las normas de IEC).

Tanto los circuitos Clase 2 como SELV deben estar aislados de todos los circuitos principales. No conecte ningún circuito al bloque de terminales del interruptor de apagado en caso de emergencia a menos que pueda confirmar que se trata de un circuito Clase 2 o SELV.

Si no es posible confirmar la norma del circuito, use un interruptor de cierre de contactos.

Use uno de los siguientes tipos de cables para conectar el SAI al interruptor de apagado en caso de emergencia:

- CL2: Cable Clase 2 para uso general
- CL2P: Cable de distribución para usar en conductos, plenos y en otros espacios utilizados para el aire ambiental.
- CL2R: Cable ascendente para usar en tendidos verticales, en una caja de piso a piso.
- CLEX: Cable de uso limitado para usar en viviendas y en conductos eléctricos.
- Para instalaciones en Canadá: Use sólo cable de tipo ELC certificado por CSA (cable de control para voltaje extremadamente bajo).

#### *MODO TERMINAL PARA CONFIGURAR LOS PARÁMETROS DEL SAI*

#### Modelos de 3000 VA:

El modo Terminal es una interfaz controlada por medio de menús que les permite configurar el SAI a los usuarios que no desean usar el programa PowerChute ni una Tarjeta de Administración de Red opcional.

Conecte el cable serie al conector de comunicaciones en serie situado en la parte posterior del SAI.

Si el programa PowerChute no está instalado, no realice los pasos 1 y 7.

- 1. Para los usuarios de Windows: DETENGA el PowerChute *Server* siguiendo los pasos descritos a continuación:
	- Desde el escritorio, seleccione **Inicio** => **Configuración** => **Panel de control** => **Herramientas administrativas** => **Servicios.**
	- Seleccione **APC PowerChute Server**, haga clic con el botón derecho del mouse y seleccione **Stop (Detener)**.
- 1a. Para los usuarios de Linux: DETENGA el PowerChute *Server* siguiendo los pasos descritos a continuación:
	- Cambie el directorio a **/etc/init.d**.
	- Inicie el comando **./PowerChute stop**.
- 2. Abra un programa de terminal. Por ejemplo: HyperTerminal
	- Desde el escritorio, seleccione **Inicio** => **Programas** => **Accesorios** => **Comunicación** => **HyperTerminal.**
- 3. Haga doble clic en el icono de **HyperTerminal**.
	- Siga las instrucciones para seleccionar un nombre y seleccione un icono. Si se visualiza el mensaje "...must install a modem" (….debe instalar un módem) no le preste atención y haga clic en Aceptar.
	- Seleccione el puerto **COM** conectado a su SAI. Los parámetros del puerto son los siguientes:
		- *bits por segundo - 9600*
		- *datos – 8 bits*
		- *paridad - ninguna*
		- *bit de parada - 1*
		- *control de flujo - ninguno*
	- Presione INTRO
- 4. Presione 1 para modificar los parámetros del SAI.
- 5. Siga las instrucciones.
- 6. Salga del programa de terminal.
- 7. Para los usuarios de Windows: INICIE el PowerChute *Server* siguiendo los pasos descritos a continuación:
	- Desde el escritorio, seleccione **Inicio** => **Configuración** => **Panel de control** => **Herramientas administrativas** => **Servicios.**
	- Seleccione **APC PowerChute Server**, haga clic con el botón derecho del mouse y seleccione **Start (Iniciar)**.
- 7a. Para los usuarios de Linux: INICIE el PowerChute *Server* siguiendo los pasos descritos a continuación:
	- Cambie el directorio a **/etc/init.d**.
	- Inicie el comando **./PowerChute start**.

#### Modelos de 5000 VA:

El modo Terminal es una interfaz controlada por medio de menús que les permite configurar el SAI a los usuarios que no usan el programa PowerChute ni las interfaces de Tarjeta de Administración de Red instaladas.

Conecte el cable serie al puerto serial situado en la parte posterior del SAI.

Si el programa PowerChute no está instalado, no realice los pasos 1 y 5.

- 1. Para los usuarios de Windows: DETENGA el PowerChute *Server* siguiendo los pasos descritos a continuación:
	- Desde el escritorio, seleccione **Inicio** => **Configuración** => **Panel de control** => **Herramientas administrativas** => **Servicios.**
	- Seleccione **APC PowerChute Server**, haga clic con el botón derecho del mouse y seleccione **Stop (Detener)**.
- 1a. Para los usuarios de Linux: DETENGA el PowerChute *Server* siguiendo los pasos descritos a continuación:
	- Cambie el directorio a **/etc/init.d**.
	- Inicie el comando **./PowerChute stop**.
- 2. Abra un programa de terminal. Por ejemplo: HyperTerminal
	- Desde el escritorio, seleccione **Inicio** => **Programas** => **Accesorios** => **Comunicación** => **HyperTerminal.**
- 3. Haga doble clic en el icono de **HyperTerminal**.
	- Siga las instrucciones para seleccionar un nombre y seleccione un icono. Si se visualiza el mensaje "...must install a modem" (….debe instalar un módem) no le preste atención y haga clic en Aceptar.
	- Seleccione el puerto **COM** conectado a su SAI. Los parámetros del puerto son los siguientes:
		- *bits por segundo - 9600*
		- *datos – 8 bits*
		- *paridad - ninguna*
		- *bit de parada - 1*
		- *control de flujo - ninguno*
	- Presione INTRO.
- 4. Ejemplo para configurar el número de paquetes de baterías externos (SURT192XLBP): Cuando se abra la ventana de la terminal en blanco, siga los pasos descritos a continuación para introducir el número de paquetes de baterías:
	- Presione INTRO para iniciar el modo Terminal. Presione INTRO varias veces hasta que aparezca el mensaje **Nombre de usuario:** en pantalla. Siga las instrucciones. Ingrese lentamente los datos, esperando que aparezca cada carácter en la pantalla antes de ingresar el siguiente carácter.

Valores predeterminados de la Tarjeta de Administración de Red:

- Nombre de usuario: apc
- Contraseña: apc
- Presione 1 y luego INTRO para seleccionar Administrador de dispositivos.
	- Seleccione el modelo ingresando el número correspondiente; luego presione INTRO.
- Presione 3 y luego INTRO para seleccionar Configuración.
- Presione 1 y luego INTRO para seleccionar Batería.
- Presione 2 y luego INTRO para cambiar los Parámetros de la batería.
	- Ingrese el número de paquetes de baterías externos (cuatro módulos de batería por paquete) y presione INTRO. (Número de los paquetes:  $1 = 1$  SURT192XLBP,  $2 = 2$  SURT192XLBP, etc.)
- Presione 3 y luego INTRO para aceptar los cambios.
- Presione ESC varias veces (5) para volver al menú principal.
- Presione 4 y luego INTRO para desconectarse.
- 5. Para los usuarios de Windows: INICIE el PowerChute *Server* siguiendo los pasos descritos a continuación:
	- Desde el escritorio, seleccione **Inicio** => **Configuración** => **Panel de control** => **Herramientas administrativas** => **Servicios.**
	- Seleccione APC by Schneider Electric **PowerChute Server**, haga clic con el botón derecho del mouse y seleccione **Start (Iniciar)**.
- 5a. Para los usuarios de Linux: INICIE el PowerChute *Server* siguiendo los pasos descritos a continuación:
	- Cambie el directorio a **/etc/init.d**.
	- Inicie el comando **./PowerChute start**.

## **MANTENIMIENTO Y TRANSPORTE**

## *Reemplazo del módulo de batería*

Este SAI tiene un módulo de batería fácilmente reemplazable en funcionamiento. El reemplazo es un procedimiento seguro, exento de peligros eléctricos. Se pueden dejar el SAI y el equipo conectado encendidos durante el siguiente procedimiento. Si desea información sobre los módulos de baterías de reemplazo, consulte a su distribuidor o visite el sitio de APC by Schneider Electric [\(www.apc.com\)](http://www.apc.com/).

El procedimiento de reemplazo de baterías debe incluir el reemplazo de todos los módulos de batería del SAI y los paquetes de baterías externos conectados.

**Una vez desconectadas las baterías, el equipo conectado deja de estar protegido contra las interrupciones en el suministro eléctrico.**

**Tenga cuidado durante el reemplazo de las baterías ya que los módulos son pesados.**

**No olvide enviar las baterías usadas a un centro de reciclado o al fabricante, en el material de embalaje de la batería nueva.**

*EXTRACCIÓN DE LOS MÓDULOS DE BATERÍA*

 $(STOP)$ 

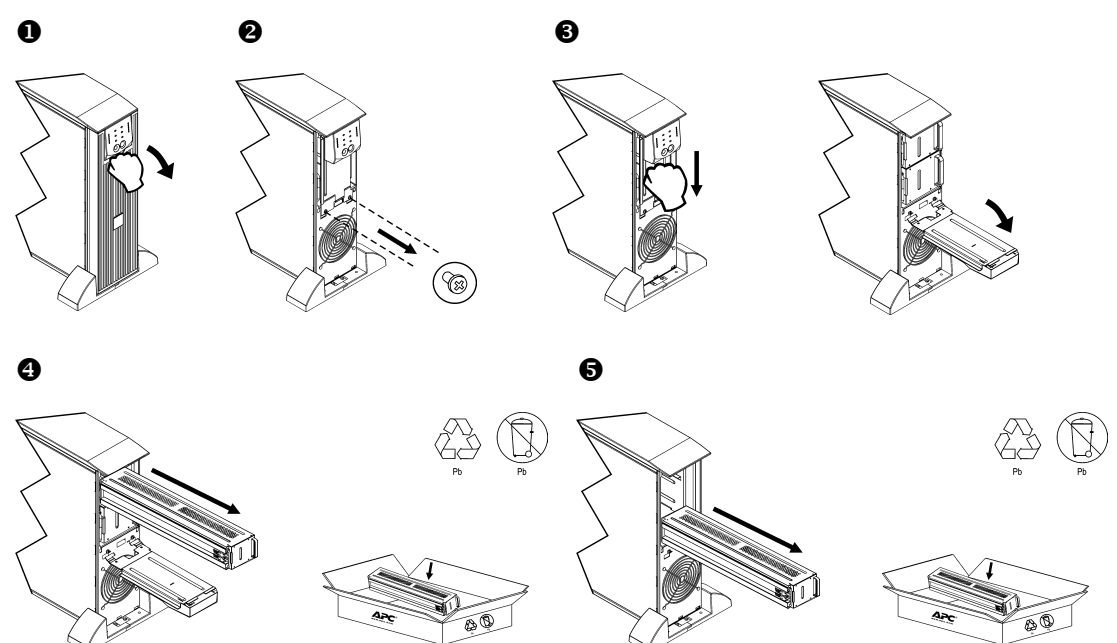

#### *REEMPLAZO DE LOS MÓDULOS DE BATERÍA*

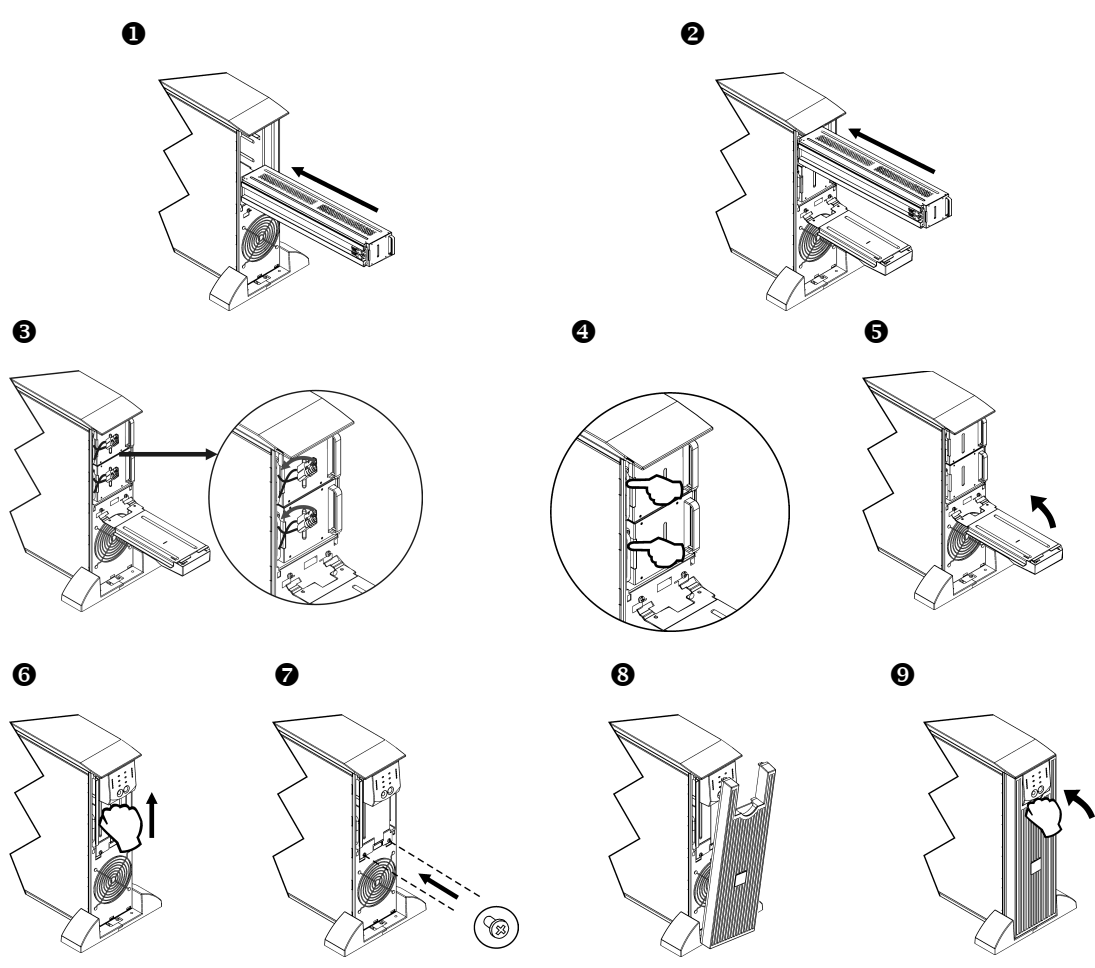

#### *Desconexión de la batería para el transporte*

**Las reglamentaciones del Departamento de Transporte de los EE. UU. y de la IATA exigen que DESCONECTE SIEMPRE LA BATERÍA DEL SAI antes de enviarla.**

#### **La batería puede permanecer en el SAI.**

- 1. Cierre y desconecte todo equipo conectado al SAI.
- 2. Cierre y desconecte el SAI de la fuente de alimentación.
- 3. Desenchufe los enchufes de la batería. Consulte la sección *Reemplazo de los módulos de batería* de este manual.

Si desea recibir instrucciones para el envío, comuníquese con APC by Schneider Electric a través del sitio Web en [www.apc.com.](http://www.apc.com/support)

## **RESOLUCIÓN DE PROBLEMAS, SERVICIO TÉCNICO E INFORMACIÓN DE GARANTÍA**

Use la tabla que hallará a continuación para resolver problemas sencillos en la instalación y el funcionamiento. Si necesita ayuda para resolver problemas más complejos con el SAI, consulte el sitio de APC by Schneider Electric en Internet, [www.apc.com.](http://www.apc.com/)

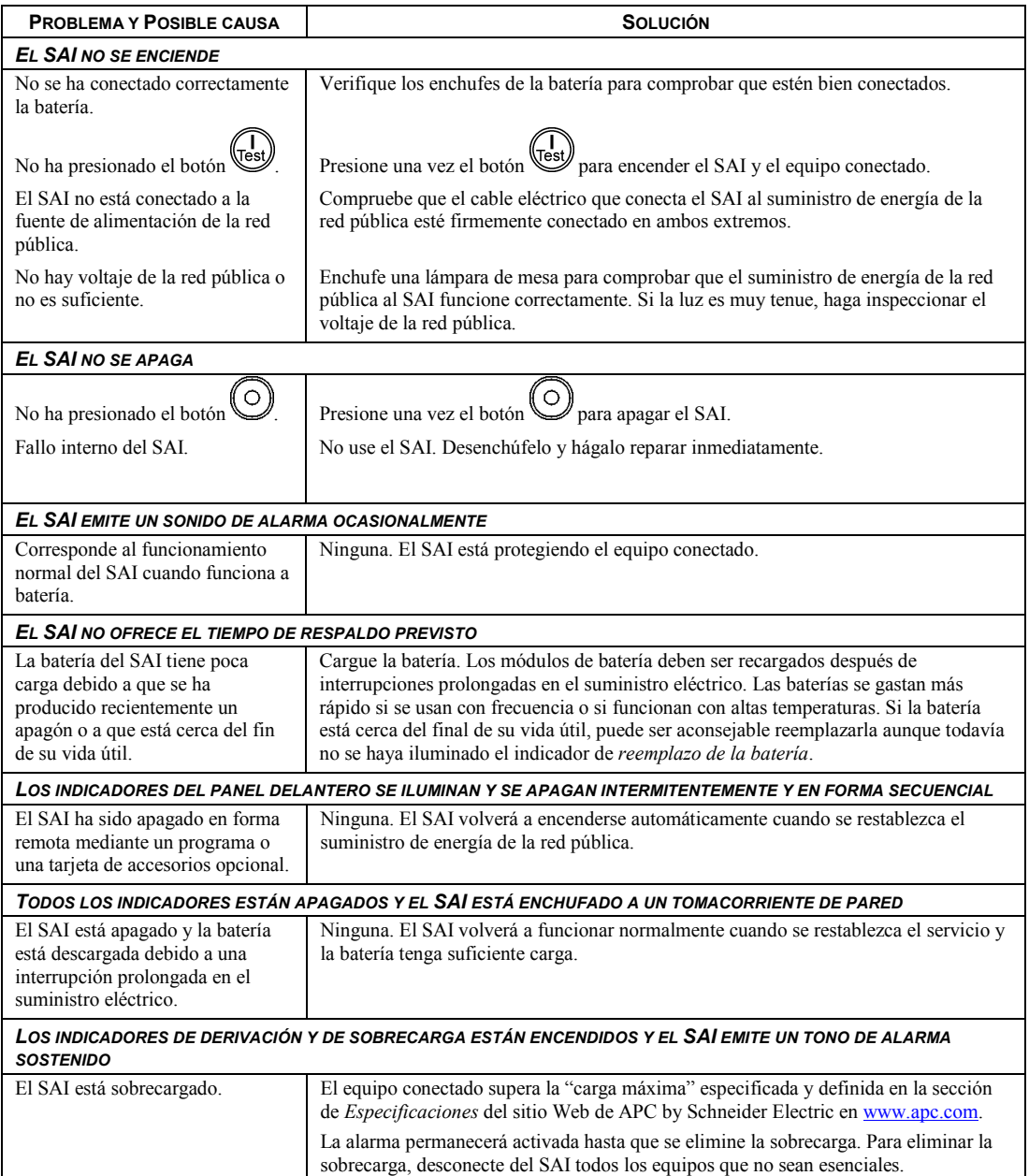

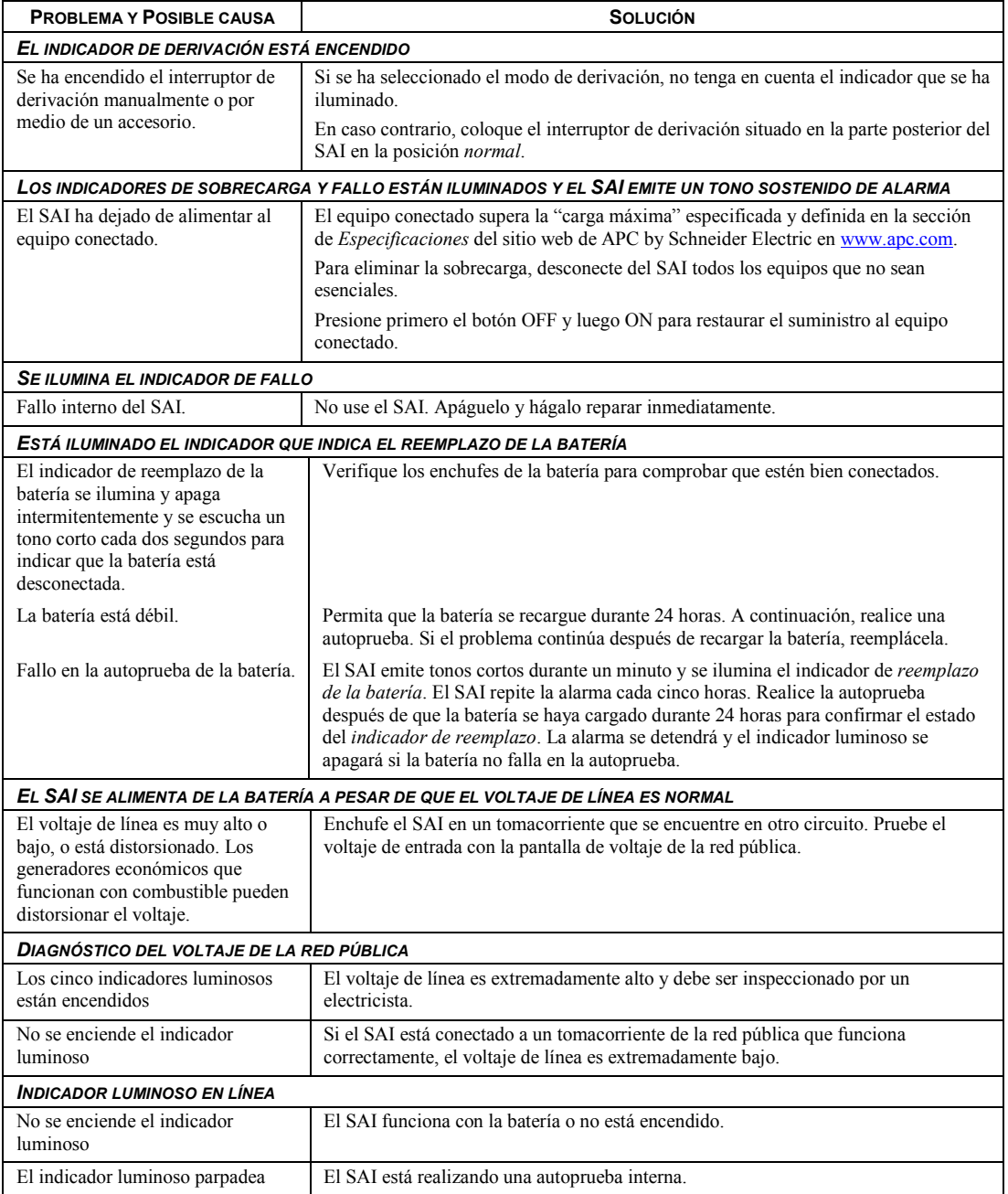

### *Servicio técnico*

Si la unidad requiere servicio técnico, no la devuelva al distribuidor. Siga los pasos descritos a continuación:

- 1 . Repase la sección *Resolución de problemas* del manual para resolver los problemas comunes.
- 2 . Si el problema continúa, póngase en contacto con el servicio de atención al cliente de APC by Schneider Electric desde el sitio Web de APC by Schneider Electric en **www.apc.com**.
	- a. Anote el número de modelo, el número de serie y la fecha de compra. Los números de modelo y serie figuran en el panel posterior de la unidad y también pueden consultarse en la pantalla LCD de algunos modelos determinados.
	- b. Llame al servicio de atención al cliente y un técnico intentará resolver el problema por teléfono. Si no es posible, el técnico emitirá un Número de Autorización para la Devolución de Materiales (RMA).
	- c. Si la unidad se encuentra en garantía, la reparación es gratuita.
	- d. Los procedimientos de servicio técnico o devolución pueden variar según el país. Consulte las instrucciones específicas para cada país en el sitio web de APC by Schneider Electric (**www.apc.com**).
- 3 . Embale la unidad correctamente para evitar que se dañe durante el transporte. No use nunca bolitas de espuma para el embalaje. La garantía no cubre los daños producidos durante el transporte.
	- a. **Nota: Al realizar envíos dentro de los Estados Unidos o a los Estados Unidos, DESCONECTE SIEMPRE LA BATERÍA DEL SAI antes del envío conforme las regulaciones del Departamento de Transporte (DOT) de Estados Unidos e IATA.** Las baterías internas pueden permanecer en el SAI.
	- b. Las baterías pueden estar conectadas dentro del paquete de baterías externo durante el envío. No todas las unidades utilizan paquetes de baterías externos.
- 4 . Escriba el N.° de RMA proporcionado por el Servicio de atención al cliente, en la parte exterior del paquete.
- 5 . Envíe la unidad asegurada y con gastos de transporte prepagados a la dirección indicada por el servicio de atención al cliente.

## *Garantía limitada de fábrica*

Schneider Electric IT Corporation (SEIT) garantiza que sus productos estarán libres de defectos de materiales y mano de obra durante un período de dos (2) años a partir de la fecha de compra. De acuerdo con esta garantía, la obligación de SEIT se limita a reparar o reemplazar, a su absoluta discreción, cualquier producto defectuoso. La reparación o reposición de un producto defectuoso o parte de él no implica la ampliación del período de garantía original.

La garantía se otorga únicamente al comprador inicial, quien debe haber registrado correctamente el producto dentro de los 10 días de realizada la compra. Los productos se pueden registrar en línea en warranty.apc.com.

SEIT no será responsable en virtud de esta garantía si las pruebas y exámenes que pudiera realizar indican que el presunto defecto del producto no existe o es consecuencia del uso indebido, negligencia, instalación o realización de pruebas indebidas, o un funcionamiento o uso del producto que infrinja las recomendaciones de especificaciones de SEIT por parte del usuario final o cualquier otro tercero. Además, SEIT no será responsable por defectos resultantes de: 1) intentos no autorizados de reparar o modificar el producto, 2) conexión o tensiones eléctricas incorrectas o inadecuadas, 3) condiciones operativas inadecuadas en el sitio de instalación, 4) casos fortuitos, 5) exposición a los elementos o 6) robo. En ningún caso SEIT será responsable en virtud de esta garantía de ningún producto en el que el número de serie ha sido alterado, desfigurado o retirado.

#### **EXCEPTO LO EXPUESTO ANTERIORMENTE, NO SE OTORGA GARANTÍA ALGUNA, EXPLÍCITA O IMPLÍCITA, POR APLICACIÓN DE LA LEY O DE CUALQUIER OTRA FORMA, A PRODUCTOS VENDIDOS, SUMINISTRADOS O QUE SEAN OBJETO DE OPERACIONES DE SERVICIO EN CUMPLIMIENTO DE ESTE ACUERDO O EN RELACIÓN CON EL PRESENTE.**

**SEIT NIEGA TODA GARANTÍA IMPLÍCITA DE COMERCIABILIDAD, SATISFACCIÓN Y ADECUACIÓN PARA UN FIN ESPECÍFICO.** 

**LAS GARANTÍAS EXPRESAS DE SEIT NO SE AMPLIARÁN NI REDUCIRÁN, NI SE VERÁN AFECTADAS POR FACTOR ALGUNO Y NO SURGIRÁ OBLIGACIÓN NI RESPONSABILIDAD ALGUNA POR LA PRESTACIÓN DE SERVICIOS TÉCNICOS O DE OTRO TIPO O EL ASESORAMIENTO TÉCNICO O DE OTRO CARÁCTER EN RELACIÓN CON LOS PRODUCTOS.** 

**LAS GARANTÍAS Y LOS RECURSOS PRECEDENTES SON DE CARÁCTER EXCLUSIVO Y DEROGAN TODAS LAS DEMÁS GARANTÍAS Y RECURSOS. LAS GARANTÍAS DETALLADAS ANTERIORMENTE CONSTITUYEN LA RESPONSABILIDAD EXCLUSIVA DE SEIT Y EL RECURSO EXCLUSIVO DEL COMPRADOR EN CUANTO A CUALQUIER INCUMPLIMIENTO DE DICHAS GARANTÍAS. LAS GARANTÍAS DE SEIT CUBREN SOLAMENTE AL COMPRADOR ORIGINAL Y NO CUBREN A TERCERO ALGUNO. SEIT, SUS REPRESENTANTES, DIRECTORES, AFILIADOS Y EMPLEADOS NO SERÁN RESPONSABLES EN NINGÚN CASO POR NINGÚN TIPO DE DAÑOS INDIRECTOS, ESPECIALES, EMERGENTES O PUNITIVOS QUE PUDIERAN SURGIR DEL USO, EL SERVICIO O LA INSTALACIÓN DE LOS PRODUCTOS, TANTO EN EL CASO EN QUE DICHOS DAÑOS SURGIERAN POR INCUMPLIMIENTO DE CONTRATO O POR AGRAVIO, INDEPENDIENTEMENTE DE TODA CULPA, NEGLIGENCIA O RESPONSABILIDAD ESTRICTA, O SI SEIT HA SIDO NOTIFICADO CON ANTELACIÓN SOBRE LA POSIBILIDAD DE QUE SURGIERAN DICHOS DAÑOS. CONCRETAMENTE, SEIT NO ES RESPONSABLE DE NINGÚN COSTE, COMO LUCRO CESANTE O PÉRDIDA DE INGRESOS, DIRECTOS O INDIRECTOS, PÉRDIDA DE EQUIPOS, PÉRDIDA DEL USO DE EQUIPOS, PÉRDIDA DE SOFTWARE, PÉRDIDA DE DATOS, COSTOS DE SUSTITUTOS, RECLAMACIONES DE TERCEROS O DE CUALQUIER OTRA ÍNDOLE.**

**NADA DE LO ESTIPULADO EN ESTA GARANTÍA LIMITADA EXCLUYE O LIMITA LA RESPONSABILIDAD DE SEIT POR MUERTE O LESIÓN PERSONAL POR SU NEGLIGENCIA, O MALA INTERPRETACIÓN FRAUDULENTA O EN LA MEDIDA QUE NO PUEDE EXCLUIRSE O LIMITARSE POR LA LEY APLICABLE.** 

Para reparar equipos cubiertos por la garantía se debe solicitar un número de autorización de devolución de material (RMA) al departamento de atención al cliente. Los clientes que tengan reclamaciones por garantía pueden acceder a la red mundial de servicio al cliente de SEIT a través del sitio web de APC by Schneider Electric: www.apc.com. Elija su país en el menú desplegable de selección de países. Abra la pestaña Support (Servicio al cliente) en la parte superior de la página Web para obtener información de contacto con el servicio de atención al cliente en su región. Los productos deben devolverse con los gastos de transporte prepagados y deben estar acompañados por una breve descripción del problema y prueba de la fecha y lugar de compra.

## **APC by Schneider Electric Servicio mundial de atención al cliente**

Se puede obtener servicio de atención al cliente gratuito para éste y todos los demás productos de APC by Schneider Electric de las siguientes maneras:

- Consulte el sitio web de APC by Schneider Electric (www.apc.com) para acceder a los documentos de la Base de conocimientos de APC y para enviar solicitudes de atención al cliente.
	- **[www.apc.com](http://www.apc.com)** (Oficina central) Conéctese a los sitios web de APC by Schneider Electric adaptados para países específicos, cada uno de los cuales ofrece información de atención al cliente.
	- **[www.apc.com/support/](http://www.apcc.com/support)**

Asistencia mundial a través de la Base de conocimientos de APC y mediante asistencia electrónica.

- Póngase en contacto con un Centro de atención al cliente de APC by Schneider Electric por teléfono o correo electrónico.
	- Oficinas locales: obtenga más información de contacto en **[www.apc.com/support/contact](http://www.apc.com/support/contact)**.
	- Póngase en contacto con el representante de APC by Schneider Electric o con el distribuidor a quien compró el producto de APC by Schneider Electric para recibir información sobre cómo utilizar el servicio local de atención al cliente.

© 2014 APC by Schneider Electric. Smart-UPS y PowerChute son propiedad de Schneider Electric Industries S.A.S. o sus empresas afiliadas. Todas las demás marcas comerciales son propiedad de sus respectivos titulares.